DokuWiki ist ein Wiki, dass ohne Datenbank im Hintergrund auskommt. Außerdem kann man die Beiträge sehr leicht sichern. Ein Nachteil jedoch ist, dass man große Wikis nicht gut skalieren kann, was bei einem Datenbankgebundenen Wiki sehr einfach ist.

# **Installation**

Archiv herunterladen, entpacken, rechte ändern und ins Apache-Verzeichnis verschieben

wget http://www.splitbrain.org/go/dokuwiki/ tar-xvf dokuwiki-<Version>.tgz chown -R www-data:www-data dokuwiki-<version> mv dokuwiki-<version> /var/www/dokuwiki

jetzt kann man Dokuwiki per Weboberfläche installieren. Dazu einfach zu http://<IP>/dokuwiki/installer surfen und dem Bilschirmanweisungen folgen

Fertig!!

# **Administration**

#### **Themes**

sollte man mit dem Standard-Theme nicht zu frieden sein ( $\bigcup$ ), kann man von [hier](http://www.dokuwiki.org/template) andere Themes herunterladen.

zur installation muss man diese noch entpacken und ins dokuwiki-Verzeichnis unter lib/tpl verschieben.

Jetzt noch unter DokuWiki unter Administration das Theme auswählen

### **Plugins**

#### **Plugin ohne Anpassung**

Der Lieferumfang von DokuWiki ist in der Standard-konfiguration recht dürftig. Will man mehr aus seinem Wiki herausholen, kann man es per plugins erweitern. Diese kan man [hier](http://www.dokuwiki.org/template) finden und herunterladen zum installieren der Plugins einfach den Link zum Plugin kopieren und diesen dann im Wiki unter Admin → Plugins verwalten einfügen

Ein paar Beispiel-Plugins:

- [Loglog](http://www.dokuwiki.org/plugin:loglog) zeigt eine Liste der zuletzt angemeldeten User an
- [Popularity](http://www.dokuwiki.org/plugin:popularity) zeigt die meist angezeigten Seiten an
- [vshare](http://www.dokuwiki.org/plugin:vshare) ermöglicht es, Viedeos von YouTube und anderen Anbietern einzubinden
- [tag](http://www.dokuwiki.org/plugin:tag) ermöglicht es, Einträge per kurzbeschreibung (1-4 Worte) zu versehen bzw. zu suchen
- [cloud](http://wiki.splitbrain.org/plugin:cloud) erstellt eine Wolke mit den meisten Worten/Tags des Wikis
- [note](http://www.dokuwiki.org/plugin:note) ermöglicht es, Achtung- und Gefahrfelder einzufügen
- [pagemove](http://wiki.splitbrain.org/plugin:pagemove) veschiebt Seiten im Wiki

#### **Plugins mit Anpassung**

[dw2pdf](http://www.dokuwiki.org/plugin:dw2pdf) erstellt aus der Wiki-Seite ein PDF.

Installation

- Plugin herunterladen
- nach dokuwiki/lib/plugins/ entpacken
- in Templateverzeichnis in main.php nach "edit" und "history" folgende Zeile einfügen <li>[<a href="<?php echo exportlink(\$ID, 'pdf')?>">PDF Version</a>]</li>

#### **Dateigröße**

Wenn man Bilder oder Anhänge mit einer Größe von mehr als 2 MB hochladen. Muss man das in der Datei /etc/php5/apache/php.ini tun. Dort folgende Einträge ändern

upload\_max\_filesize 15M post\_max\_size 15M

Jetzt noch Apache reloaden lassen und gut ist.

```
/etc/init.d/apache reload
```
## **Sicherung**

Die Sicherung des Wikis ist sehr einfach. Will man das Gesamte Wiki mit Plugins, Themes und Daten sichern, kann man einfach das Verzeichnis Sichern.

Will man nur die einträge im Wiki sichern, muss man im DokuWiki-Verzeichnis das Verzeichnis data/pages sichern

Fertig!!

From: <https://wiki.da-checka.de/> - **PSwiki**

Permanent link: **<https://wiki.da-checka.de/doku.php/wiki/programme/dokuwiki?rev=1299078701>**

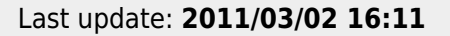

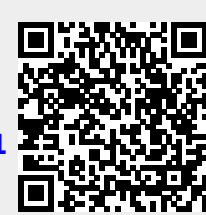